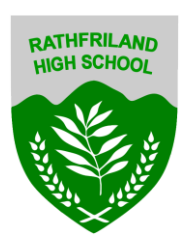

## **Using Xbox or PlayStation to access Google Classroom**

Accessing your remote learning. An alternative method of accessing remote learning during times of lockdown.

## **Xbox**

- 1. Plug a keyboard in to the Xbox USB slot
- 2. Go in to my games and apps
- 3. Find Microsoft Edge and select
- 4. Type in: "My School" and log in as you would in school

5. You can then access your work through Google Classroom or OneDrive and use key packages including:

- · Word
- · Teams
- · Excel
- · PowerPoint
- · Your emails

6. To move around you use the Xbox control or plug in a mouse

## **PlayStation**

1. Identify the PlayStation internet browser icon (it is WWW with dots around it)

- 2. Press the PlayStation logo on the controller
- 3. Go to the library and find options for games and applications
- 4. Go in to applications and you will find the internet browser
- 5. Type "My School" into the browser and log in as you would in school

6. You can then access your work through Google Classroom or OneDrive and use key packages including:

- · Word
- · Teams
- · Excel
- · PowerPoint
- · Your emails